alphabeet, Jouls

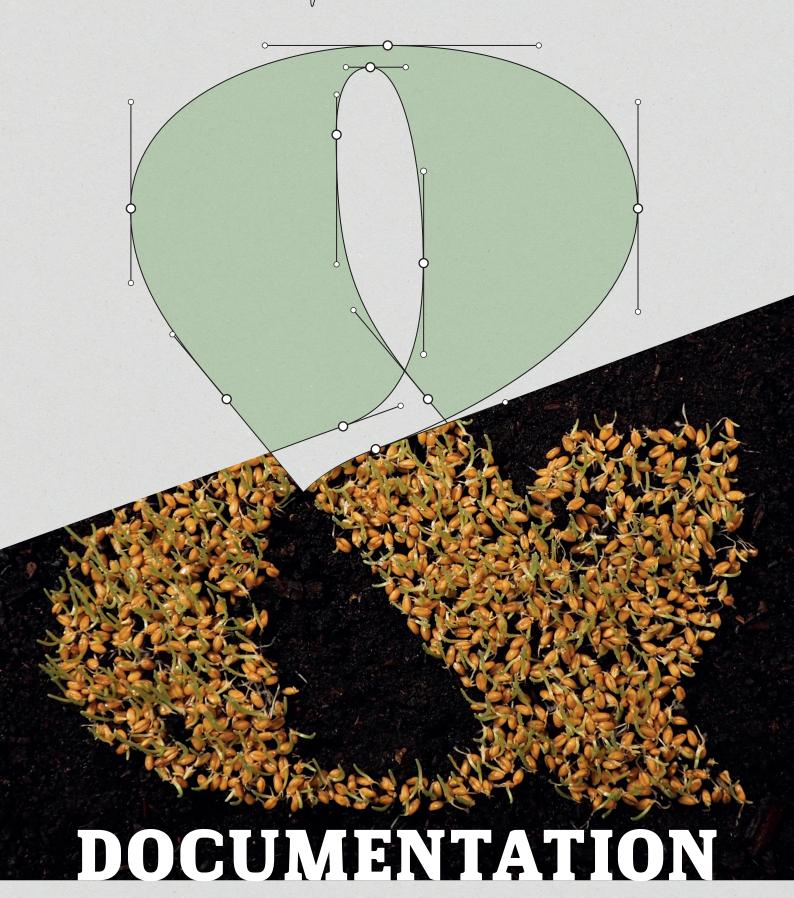

TYPE DESIGN | FONTS | CHARACTER SETS | OPEN TYPE FEATURES VARIABLE & MULTILAYER FONTS | FONT INSTALLATION

# DOCUMENTATION DOCUMENTATION DOCUMENTATION DOCUMENTATION DOCUMENTATION

| NIENI                     | PAGE                                                                                                    |
|---------------------------|----------------------------------------------------------------------------------------------------|
| alphabeet, Font Designs   | 3                                                                                                    |
| Open Type Features (Info) | 4-5                                                                                                    |
| Multilayer Fonts (Info)   | 6                                                                                                    |
| Variable Fonts (Info)     | 7                                                                                                    |
| Character Sets (Glyphs)   | 8-9                                                                                                    |
| Desktop Font Installation | 10<br>11                                                                                                    |
|                           | alphabeet, Font Designs Open Type Features (Info) Multilayer Fonts (Info) Variable Fonts (Info) Character Sets (Glyphs) Font Installation (Info) Desktop Font Installation Web Font Installation & embedding |

#### Berto

Berto No. 1

Berto No. 2

Berto No. 3

Berto No. 4

Berto No. 5

Berto Variable Font

#### Dueblo

Dueblo Serif Regular

Dueblo Serif Italic

Dueblo Serif Medium

**Dueblo Serif Bold** 

Dueblo Sans Regular

Dueblo Sans Italic

**Dueblo Sans Medium** 

**Dueblo Sans Bold** 

**Dueblo Sans Decor S** 

Dueblo Sans Decor L

D Semi Serif Regular

D Semi Serif Medium

D Semi Serif Bold

**Dueb**lo variable Font

Jeline

f..line norm

Variable Fort

#### Graigway

#### Graigway Sans

Graigway Line

Graigway Layer Fonts

Graigway Serif

#### Hagenbeck

#### Hagenbeck Bold Hagenbeck Stamp

#### Karache

#### Karacho Fat Karacho Punzo Karacho Layer Fonis

#### Ratatam

Ratatam Thin

Ratatam Extralight

Ratatam Light

Ratatam Regular

Ratatam Medium

Ratatam Bold

Ratatam Extrabold

Ratatam Black

Ratatam Inline

Ratatam Variable Font

#### Slabton

Slabton Thin

Slabton Thin Italic

Slabton Light

Slabton Light Italic

Slabton Roman

Slabton Roman Italic

Slabton Medium

Slabton Medium Italic

**Slabton Bold** 

Slabton Bold Italic

Slabton Black

Slabton Black Italic

SLABTON DECOR CAPS

**Slab**ton Variable Font

#### Nømad

Nømad M 50 Light

Nømad M 100 Regular

Nømad M 150 Medium

#### Nømad M 200 Bold

Nømad XXS 50 Light

Nømad XXS 100 Regular

Nømad XXS 150 Medium

Nømad XXS 200 Bold

Nømad XS 50 Light

Nømad XS 100 Regular

Nømad XS 150 Medium

Nømad XS 200 Bold

Nømad S 50 Light

Nømad S 100 Regular

Nømad S 150 Medium

Nømad S 200 Bold

Nømad L 50

Nømad L 100

Nømad L 150

Nømad L 200

Nømad XL 50

Nømad XL 100

Nømad XL 150

Nømad XL 200

Nømac Variable Font

Nømad RND 50 Light

Nømad RND 100 Regular

Nømad RND 150 Medium

Nømad RND 200 Bold

Nomad DCR Double

Nømad DCR Stencil

Nømad DCR Outline

NOmad DCR SCETCH

Nømad DCR Inline

**NOmad DCR Rough** 

SYM ICON COLLECTIONS

# Open Type Features

There are a lot of open type features in fonts, which bring loads of possibilities while using them. Next to automated contextual and positional features, there are ones you have to choose and use, if you want. Always have a look in the open type menus or the glyph table of your design application. By marking single characters in modern software you get the options, if there are any. We hope, you enjoy the work with our fonts and features. If you have questions for individualization, please get in contact.

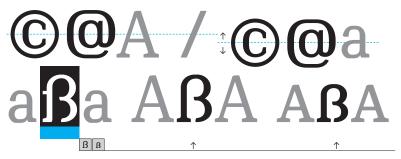

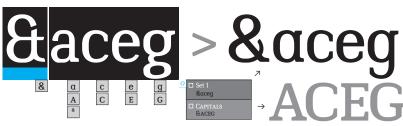

#### **CONTEXTUAL ALTERNATES**

Automated glyph and position changes, which the font designer prepared for you, happen in context to the letters and signs next to it. These features are running automatically. You can manually deactivate them or change glyphs back and choose the each other glyph over the open type menus.

#### OPTIONAL STYLISTIC ALTERNATES

Stylistic alternates are formal variants of characters. You are able to choose these alternates, if available, over the automatically viewed open type menus in your software (see visualization) or activate them on other places.

#### ABCDEFGHIJKLMNOPQRSTUVWXYZ

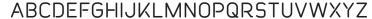

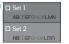

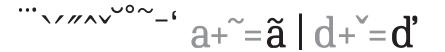

#### STYLISTIC SETS

Stylistic sets are collections of the glyph alternates. You have to select them over the open type menus in your design applications. (open type > format sets > Set 1 / 2 etc.)

#### COMBINING ACCENTS

These accents fitting to glyphs automatically.

# 0123456789 TT PROPORTIONAL A 0123456789 Tt OLD STYLE a

0123456789 TT CAPITAL FIGURES

0123456789 TABULAR 🗉

#### NUMBERS / FIGURE ALTERNATES

There are different styles and forms of numbers required and within a font. The "normal" numbers are the proportional / majuscule numbers, further there are the old style numbers for optional use within lowercase settings, small cap numbers for the use within capital settings and tabular figures for the use in tables. Then there are the superior and infirior numbers and the numbers for fractions as well as the fractions themself.

As in other features numbers also change automatically to corresponding settings and you can choose them manually

0123456789 0123456789 SMALL FIGURES

0123456789

0123456789

1/21/32/31/43/41/51/61/71/8

↑ FRACTIONS

# Open Type Features

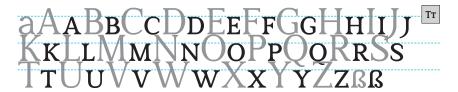

#### SMALL CAPS

Small caps are uppercase letters on the height and with the stroke thickness of lowercase letters. This is technically not just a case-transformation. The feature allows to access these glyphs when the font is set to capitals.

# **ABCDEFGHI**

#### VERSAL SPACING

With this feature letters automatically get optimized spacing when set to uppercase. Please use this function instead of typing in uppercase.

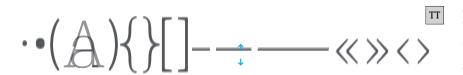

#### CASE-FEATURE

There are case sensitive forms & positions. Means, that glyphs like the parens, braces, brackets, the bullet and more are higher when the font is set to uppercase.

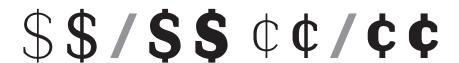

#### ALTERNATE GLYPH BREAKS

There are exceptions in design in different font weights. The breaks for instance are automatically switching in variable fonts.

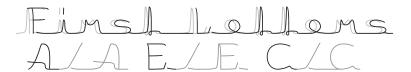

#### POSITIONAL FORMS: INITIALS

Initial forms are special characters for the beginning of words or rows. Activate these forms in the open type menu of your software.

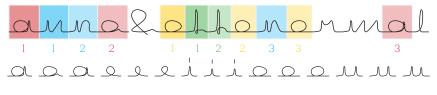

#### CONTEXTUAL ALTERNATE ROTATING

With the glyph rotating for example three sets of letter variants are rotating, if coming nearby the same glyph. This is an automated feature to script fonts like the f-line.

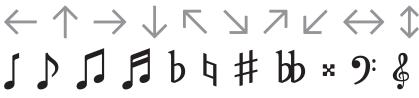

#### SPECIAL CHARACTERS

There may be special characters in fonts, such as music signs, arrows and others. Always have a look in the glyphs-table and see, what the font designer prepared for you.

#### LIGATURES

A ligature is two or more glyphs or letters joined as a single glyph. In font softwares there are optional as well as automated ligatures. However they are inegrated in the font software, if they are available, you can choose the ligatures in the menus of your applications, such as a glyphs-table.

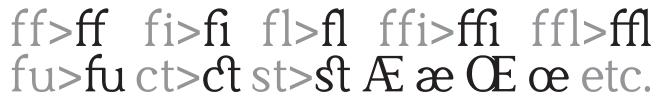

# Multilayer Fonts

# FONT ASSEMBLY

Layered fonts have letters that are stacked in multiple layers of different shades or colors. Some layered fonts actually include multiple files for each layer to build individual font variants or font combinations. What you need to do in your design software, is to have multiple text frames with the exact same content exactly on top of each other or intentionally displaced, each of them with a different font style and/or color.

ABCDEFGHIJKLMNOPORSTUVWXYZ

abcdefghijklmnopqrstuvwxyzB

ALCH ECHEJEL MACECIANTUANAAZ alchefjirji hereep just ivwayzt

ABCDEFGHIJKLMNOPORSTUVWXYZ abcdefghijklmnopqrstuvwxyzß

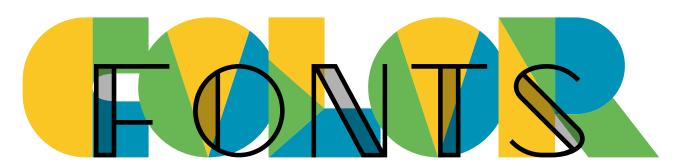

## Variable Fonts

Some of the fonts are ready for variable purposes. To use the variable fonts you may have to copie the font files into correspondending folders in your system, to enable applications to use it. There are different options. Slabton is variable in weight und italic angle, Dueblo has variable serifs, weight and a switch to semi serif, Berto and Ratatam are variable in weight, Nømad is variable in weight and width and f-line in width also.

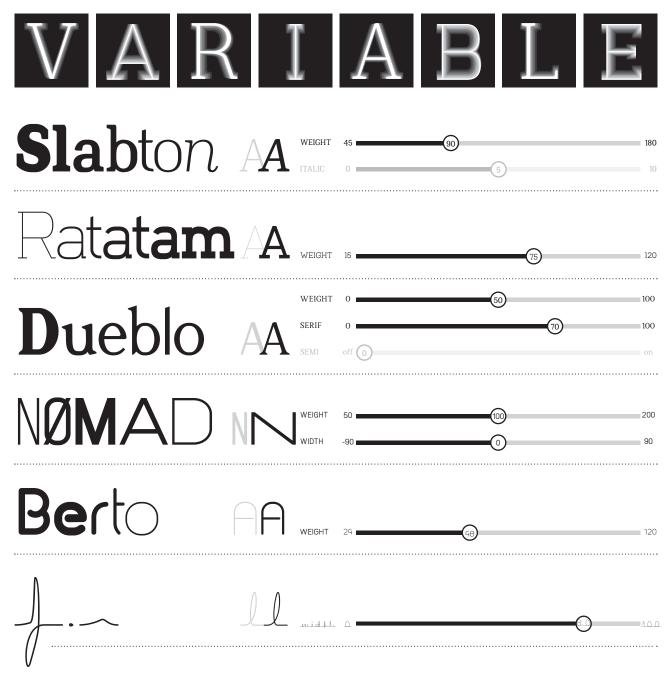

In the menus of your application you can control variability and regulate for example the weight or italic angle of a font.

To install font software especially for the use in Adobe applications and to be able to use the variable font settings there, open the folder Macintosh HD/Library/Application Support/Adobe/Fonts and copie  $\alpha$  paste or move the font software (GX.ttf files) into this folder. The fonts are then available in your Font selection menus. Proceed similar on other computer systems.

## Character Sets

Fonts in the category of  $OpenType\ Latin\ Standard\$ contain at least ~ 400 glyphs to be able to display the most of the numerous languages based on the latin alphabet — with the uppercase, lowercase and number glyphs, the basic symbols, the punctuation signs and the accents there is the basis. All needed combinations complete the latin standard character set.

In **Open Type Latin Extended** there are more accents and combinations and alternates like the small caps and extended figure and symbol sets available. For instance old style and tabular numbers or symbols like arrows or music signs are complementary and withing these extended sets.

Within the **Open Type Pro** / **Extended Sets** there can be thousands of glyphs. In these sets the characters for the greek and cyrillic scripts and languages as well as the settings for these languages are integrated.

**UPPERCASE** 

ABCDEFGHIJKLMNOPQRSTUVWXYZß abcdefghijklmnopqrstuvwxyzß

LATIN BASIS

LOWERCASE

**FIGURES** 

#0123456789/0123456789/0123456789

(ALL FRACTIONS AVAILABLE

1/21/31/41/51/61/71/82/33/43/85/87/8)

SYMBOLS & MATHS

88@©§®™¤∥€\$¢££F¥Ptsfel

PUNCTUATION .,:;!?i¿•/\...',"">>> «<()[]{}\*---\_\_

ACCENTS .

 $_{ARROWS} \leftarrow \uparrow \rightarrow \downarrow \leftrightarrow \uparrow \land \nearrow \searrow \checkmark$ 

LATIN WEST-/CENTRAL-/SOUTHEAST-EUROPE

ÁĂÂÄĀĀĀĀÆĆČÇĊĐĎĐÉĚÊËĖĒĒĘFĞĢĠĦĤ ÍÎÏĬÌĪĮĶĹĽĻŁŃŇŅŊÑÓÔÖÒŐŌØÕŒÞŔŘŖŚŠŞŞ ŦŤŢŢÚÛÜÙŰŪŲŮ WŴWŸŶŸŻŻŻ áăâäàāąåãæćčçċðďđéěêëėèēęġġġħĥ ıíîïiìīįjķĸĺľļłńňņŋñóôöòőōøõœþŕřŗśšşş ſŧťţţúûüùűūųůwwwýŷÿòźžż

## **Character Sets**

CHARACTER SETS: LATIN & LATIN EXTENDED (VARYING SETS)

LIGATURES (EXTENDED)

ff fi ffi fl ffl fu fi ct st etc.

SMALLCAPS ABCDEFGHIJKLMNOPQRSTUVWXYZß

FIGURES OLD STYLE & SMALL CAPS

0123456789/0123456789

FIGURES TABULAR (FITTING IN TABLES)

0123456789

(More Accents available: combs, std, case · / · · · - ^ · · · · ~ / / 500 / 200 etc.)

CHARACTER SETS: KYRILLIC, KYRILLIC EXTENDED & GREEK

CYRILLIC BASIS

АБВГДЕЁЖЗИЙКЛМНОПРСТУФХЧЦШЩЬЬЫ ЭЮЯабвгдеёжзийклмнопрстуфхчцшщььыэюя

CYRILLIC EXTENDED (+)

ЃГЀЍЌЎЏЉЊЅЄӀЇЈЋЪҌѪҘҲҶӀӁӐӒӔӖ ӜӞӢӤӦӬӮӰӲӴӸЄӅѠѲѴӺҖҜӉҮҰҺӚӚѲ ѓґѐѝќўџљњѕєіїјћђҍѫҙҳҷһӂӑӓӕ ӗӝӟӣӥӧӭӯӱӳӵӹӆѡѳѵӻҗқӊүұӀәѳ

**GREEK BASIS** 

АБВГДЕЁЖЗИЙКЛМНОПРСТУФХЧЦШЩЬЬЫ ЭЮЯабвгдеёжзийклмнопрстуфхчцшщььыэюя

# **Desktop Font Installation**

Please note, that this manual is for users of actual computer systems and apps. If you use older systems or software, you may eventuelly need additional software to install and use the fonts. alphabeet.at recommends the OpenType font format: The advantages of OpenType are the ensuring of the compability between Mac and Windows as well as the embedding of more than 65.000 Glyphs and loads of automated and optional features.

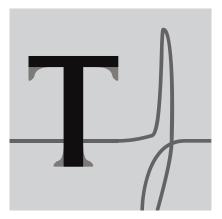

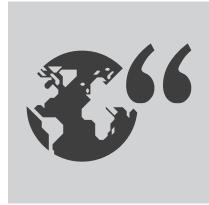

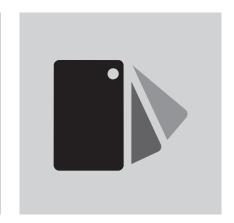

#### **INSTALL FONTS**

#### 1. Localize and unzip the Font-File

The font software delivered by alphabeet.at comes in zip-packages. You have to unzip the files to get able to install and use it. Therefore open (by double click) the .zip-files you got and if asked confirm again to extract all files. If you have problems opening the .zip-file, please search for (free) Utilities to unpack such files.

#### 2. Install the font software

Most common is just opening (double clicking) the font software (.otf or .ttf files) to install it into the systems font manager / library. Otherwise open any preinstalled application (on a Mac that's "Font Book" / "Schriftsammlung", under windows go to "Fonts" in the system control panel menu) or any other font manager you are using. You find these applications in the applications folder on your system.

Add the new fonts to your font manager and font collection by open and install it into such a program or copie and paste the files into corresponding folders. Either there is a plus-button in the app, or you go to "add font" in the menus of the app. It may pop up another dialog, just follow the instructions to open and install the fonts.

The chosen Font is now available in all text processing applications on your computer.

#### 3. Install Fonts especially for Adobe Software

To install font software especially for the use in Adobe applications and to be able to use the variable font settings there, open the folder

Macintosh HD/Library/

Application Support/Adobe/Fonts and copie & paste or move the font software (.otf or .ttf files) into this folder. The fonts are then available in your Font selection menus. Proceed similar on other computer systems.

It's on you how you choose to manage the sofware for font management. As written in the Licence agreement you are responsible for securing the software and making sure that unlicenced copies do not leave your possession.

Please ensure that the usage follows all terms and conditions written in the end user licence agreement.

Thank you for using our fonts and font software and enjoy the work with it.

© 2020 alphabeet.at

Schriftstudio / Font Shop www.alphabeet.at

# Web Font Installation Embedding Fonts

Adding a unique font to your website or web application is a great way to let it become special and allows to follow predefined corporate design rules. The @font-face CSS rule explained below is the most common approach for adding custom fonts to a website.

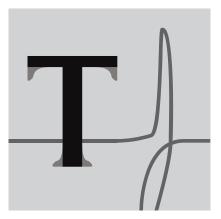

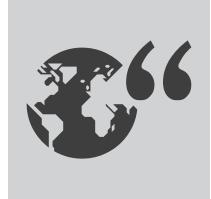

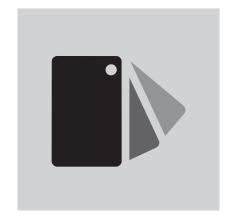

#### INSTALL FONTS ON SERVERS:

#### 1. Localize and unzip the Font-File

You may install the font software on a web server together with a website in order to enable web browsers to render the typesetting in webdesign, for example by using the css-rule @font-face. Please apply reasonable state-of-the-art measures to ensure, that third parties and other websites cannot acces the font software for displaying.

#### 2. Using Web font software

The @font-face rule allows custom fonts to be loaded on a webpage. Once added to a stylesheet, the rule instructs the browser to download the font from where it is hosted, then display it as specified in the CSS. This is the method with the deepest support possible right now. The @font-face rule should be added to the stylesheet before any styles.

Please ensure that the usage follows all terms and conditions written in the end user licence agreement.

Thank you for using our fonts and font software and enjoy the work with it.

© 2020 alphabeet.at

Schriftstudio / Font Shop www.alphabeet.at

```
@font-face {
   font-family: 'WebFont';
   src: url("https://website.com/css/fonts/WebFont.woff2") format('woff2'), /* Super Modern Browsers */
      url("https://website.com/css/fonts/WebFont.woff') format('woff'), /* Pretty Modern Browsers */
      url("https://website.com/css/fonts/WebFont.tf') format('truetype'), /* Safari, Android, iOS */
      url("https://website.com/css/fonts/WebFont.eot?#iefix') format('embedded-opentype'), /* IE6-IE8 */
      src: url("https://website.com/css/fonts/WebFont.eot'); /* IE9 Compat Modes */
}
```

Then use it to style elements like this:

```
body {
    font-family: 'WebFont', Fallback, sans-serif;
}
```

Please search the web for more informations about web fonts.